## Postupy Joomla - hacky k<sub>A</sub><sup>3</sup>du apod. adsmanager, sobi2, captcha **Různé**

Napsal/a: Kozoroh Vloženo : 13. 11. 2010 20:10:00

Adsmanager 2.5 - jednoduch $\tilde{A}\frac{1}{2}$  javascriptov $\tilde{A}\frac{1}{2}$  antispam "captcha" do Adsmanageru v Joomle. Funguje v modu registrace i v modu bez registrace.

1)v adsmanageru přidejte textové pole, nazvÄ<sup>,</sup>te jej overeni resp. ad\_overeni, které se VÃ<sub>i</sub>m automaticky doplnÃ-.

```
Do popisu dejte napÅ™.: OvÄ<sup>∢Å™</sup>ovacÃ- Ä•Ã-slovka: jedenáct
Nastavte dalšÃ- parametry, pÅ™. nápovÄ<sup></sup>du
UloÅ<sup>3</sup>/<sub>4</sub>te
```
2)editace souboru ...components/com\_adsmanager/adsmanager.html.php

cca. řádek 1876 za komentáÅ™em // add up all error messages

upravte n $\tilde{A}$ isledovn $\ddot{A}$ <sup>,</sup> nebo podobn $\ddot{A}$ ):

// add up all error messages

```
				if (me[i].name == "ad_overeni" && mfrm.ad_overeni.value!="11"){
                    errorMSG += me[i].getAttribute('mosLabel').replace(' ',' ') + ' : n';
```
 } else{

errorMSG += me[i].getAttribute('mosLabel').replace(' ',' ') + ' : n';

}

 // notify user by changing background color, in this case to red

UloÅ $\frac{3}{4}$ it. To by mÄ<sup> $\frac{1}{4}$ </sup>lo b $\frac{5}{4}$ /<sub>2</sub>t vÅ<sub>j</sub>e.

Vzhledem k tomu, że adsmanager stejnÄ<sup>,</sup> nejede poÅ<sup>™</sup>ÃidnÄ<sup>,</sup> s vypnutüm Javascriptem, tak si myslÃ-m, že by to mohlo odradit vÄ<sup>}</sup>tÅ<sub>i</sub>inu spam robotÅ<sup>-</sup> i pÅ™esto, že je to Å™eÅ¡eno pouze JS. VýkonnÄ›jÅ¡Ã- roboti by mohly teoreticky pÅ™eÄ•Ã-st podmÃ-nku testovánÃ- a doplnit ji.

----------------- úprava css adsmanageru - názvy polÃ-

1)width=100 zmÄ›nit na width="" nebo na potÅ™ebnou Å¡Ã-Å™ku ...components/com\_adsmanager/adsmanager.html.php řádek cca. 1939

2)přidánÃ- class do td tagu + vertikálnÃ- zarovnánÃ-...components/com\_adsmanager/adsmanager.html.php řádek cca. 1160

upravit takto: echo " name."'>".\$strtitle."n";

asi o 10 řádkÅ<sup>-</sup> nÃ-že je možné jeÅ¡tÄ› upravit i levy td, takto

echo "";

+

v css souboru... components/com\_adsmanager/css/adsmanager.css na zaĕátek vložit:

```
td.adsmanager_levy_td {
	vertical-align: middle;
}
adsmanager_pravy_td {
```
}

a upravit dle potřeby

--------------------------------------------

úprava pro vloženÃ- zavináÄ•e na pozici kurzoru v poli (adsmanager) Lze použÃ-t po úpravÄ<sup>,</sup> kdekoliv jinde i v jiných polÃ-ch

.../components/com adsmanager/adsmanager.html.php řádek cca. 1180 upravit nÄ>jak takto: //pridano echo" name."'>".\$strtitle;

if(\$field->name=="ad\_email") //misto add\_email doplnit nazev sveho pole + nize

take

echo " @? ";  $\}$  $\{$ echo "n";

na řádek cca. 1782 do javascriptu pÅ™idat funkci:

//pridano - pridani textu na pozici mysi function insertAtCursor(myField, myValue) { //IE support if (document.selection) { myField.focus(); sel = document.selection.createRange(); sel.text = myValue; } //MOZILLA/NETSCAPE support else if (myField.selectionStart || myField.selectionStart == '0') { var startPos = myField.selectionStart; var endPos = myField.selectionEnd; myField.value = myField.value.substring(0, startPos) + myValue + myField.value.substring(endPos, myField.value.length); } else { myField.value += myValue; } } // calling the function //insertAtCursor(document.formName.fieldName, 'this value');

adsmanager, textarea - výpoÄ•et a zobrazenÃ- zbývajÃ-cÃ-ho poÄ•tu znakÅ<sup>-</sup> - odpoÄ•et znakÅ<sup>-</sup> do konce.

.../components/com\_adsmanager/adsmanager.html.php řádek cca. 1786 s javascriptem upravit funkci CaracMax následovnÄ>:

function CaracMax(texte, max) { if (texte.value.length  $>=$  max) { texte.value = texte.value.substr(0,  $max)$ ; } //pridano - pocitani poctu znaku poli + nutno zmenit udalosti onkeypress na onkeyup pripona=texte.id; id='adsmanager\_znaky\_' + pripona;

zbyvajici\_znaky=(max - texte.value.length); document.getElementById(id).innerHTML='zb $\tilde{A}/\frac{1}{2}v\tilde{A}$ ; ' + zbyvajici\_znaky + ' zn.'; }

v tom samém souboru zmÄ>nit události na textarea onkeypress na onkeyup (jinak to chybnÄ> poĕÃ-tÃ<sub>i</sub> znaky do konce a pÅ<sup>⊤m</sup>i backspace)

http://www.zencart.cz

```
v tom samém souboru najÃ-t řádek cca. 1500 a upravit iei takto:
if (function exists("checkPaidField")) {
                                           checkPaidField($field); }
                                                               //pridano
                                 { echo "max. " . $field->maxlength . " znakÅ<sup>-"</sup>;
if($field->type=="textarea")
                  echo "":
     \}úprava adsmanageru - n¡povÄ>da, resp. hledánÃ- v seznamu kategoriÃ-:
soubor .../components/com_adsmanager/adsmanager.html.php
kolem řádku cca. 1630 do javascriptu pÅ™idat a upravit nÄ≀jak takto:
$display_current_cat_only = 1;
  adsmanager_html::selectCategories(0,"",$cats,$catid,$conf->root_allowed,""/*$link*/,$display_curr
ent_cat_only);
 \}else
 \{?function jumpmenu(target,obj,restore){
   eval(target+".location=""+obj.options[obj.selectedIndex].value+"");
   obj.options[obj.selectedIndex].innerHTML="";
  }
//pridano //tato cast html kodu nepatri k vlastnim polim, ale k vyberu kategorii na prvni strance
     function searchSel(posledni_pozice) {//posledni_pozice - pro hledani dalsich vysledku
                                                                                            var
input=document.getElementById('hledej_kategorii').value.toLowerCase(); var
output=document.getElementById('strom_kategorii').options; for(var i=0;i>>";//hledej dalsi
if(posledni_pozice
do pÅ™Ã-sluÅjného tagu select (je jich tam vÃ-c), pÅ™idat id="strom kategorii"
```
kolem  $\AA^{\tau M}$  Ajdku 1720 upravit k $\AA$ <sup>3</sup>d takto: (vlo $\AA$ <sup>3</sup>/it input pole + button) (Vyhledavaci pole se zobrazuje pouze na prvni strance ne na druhé strÃ;nce a to z dÅ~vodÅ~ události onchange="jumpmenu('parent',this)" v tagu select. KvÅ<sup>-</sup>li onchange, které nefunguje při vyhledávánÃ- je doplnÄ›n právÄ› button potvrdit kategorii)

```
http://www.zencart.cz
```
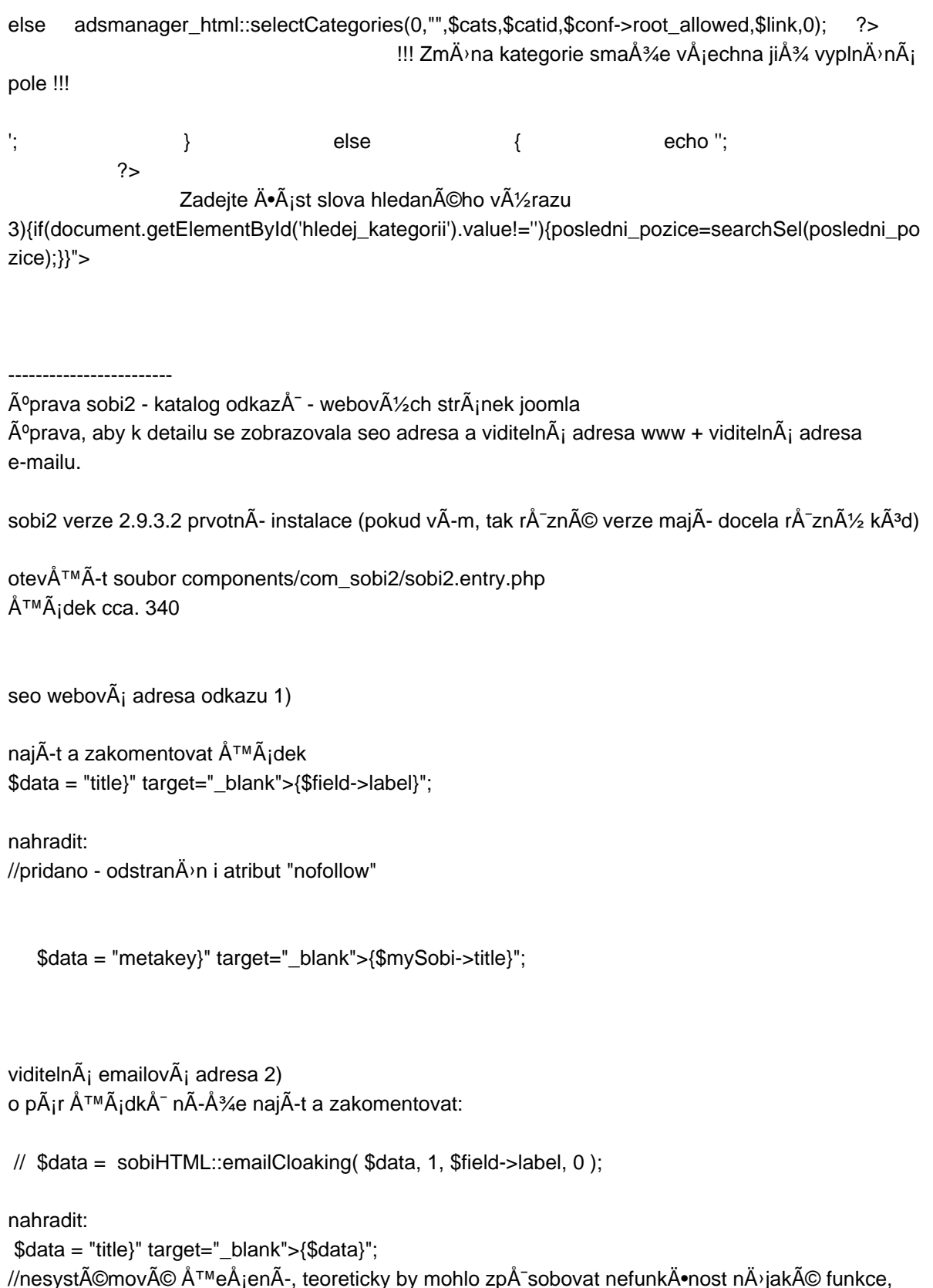

 $\frac{1}{2}$  proto $\hat{A}^3$ / $\hat{B}$  vodn $\hat{A}$  is vol $\hat{A}$  jna funkce, kter $\hat{A}$  i vrac $\hat{A}$  - n $\hat{A}$  jakou hodnotu. Bohu $\hat{A}^3$ / $\hat{B}$  ani po dlouh $\hat{A}$ © dobÄ<sup></sup> se mi nepodaÅ<sup>™</sup>ilo dohledat, kde se to dÃ<sub>i</sub> upravit systémovÄ<sup>)</sup>. MožnÃ<sub>i</sub> je to ukryto v systému joomly a ne v sobi2.

přidánÃ- jeÅ¡tÄ› jedné adresy v zobrazenÃ- www.neco.cz + přidánÃ- zobrazenÃ- image náhledu stránky

nÄ<sup>}</sup>kam do souboru Å<sub>j</sub>ablony detailu components/com\_sobi2/templates/default/sobi2.d[etails.tmpl.php](http://www.neco.cz)

## vloÅ<sup>3</sup>/<sub>4</sub>it:

data; ?>" target="\_blank"> data; ?>

http://open.thumbshots.org/image.pxf?url= echo \$fieldsObjects['field\_weburl']->data; ?>" onload="if (this.width>100) this.border=1; this.alt='Thumbnails by Thumbshots.org';" border="1">

zobrazovánÃ- / nezobrazovánÃ- ikony a loga

1)pokud v administraci sobi2 - nastavenÃ- vzhledu - obecné nepovolÃ-te ikonu a logo zobrazovat v detailu, tak se Vám tam nezobrazuje - nutno zkontrolovat. Obejit to lze ev.:

ZadánÃ-m kÃ<sup>3</sup>du do Å¡ablony detailu components/com\_sobi2/templates/default/sobi2.details.tmpl.php

tvrdým napsánÃ-m tohoto kÃ<sup>3</sup>du: Title ?> I'le Anderen

zdroj:

http://www.sigsiu.net/forum/community-board-for-templates-css/v-card-only-no-details-view-title-iconimage-without-links/msg53947/#msg53947

+ konfigurace a dalÅ¡Ã- pole [http://www.sigsiu.net/configuration\\_file.html](http://www.sigsiu.net/forum/community-board-for-templates-css/v-card-only-no-details-view-title-icon-image-without-links/msg53947/#msg53947)

Pokud nelze nahrát obrázky, resp. logo a ikona, zkontrolujte, zda máte založen adresáÅ™  $images/com\_sobi2/clients s prA<sub>i</sub>vy zA<sub>i</sub>pisu.$ Je možné jeÅ¡tÄ› zkontrolovat formát nahrávaných obrázkÅ<sup>-</sup> a nastavenÃ- ftp vrstvy pÅ™Ã-mo v nastavenÃ- joomla.

----------------------------------------------

jednoduché javascriptové ovÄ<sup>,</sup>Å™enÃ- spamu "captcha" v sobi2

1)v souboru components/com\_sobi2/form.class.php najÃ-t řádek cca. 1443 a upravit nÄ›jak takto: \$this->jsValidator .= "nttt alert( ".\_SOBI2\_FORM\_JS\_ALL\_REQUIRED\_FIELDS."' );" . `` "nttt return false;"  $\ldots$  "ntt; }

//pridano

if(form.field\_overeni.value!='11'){alert( 'VyplÅ^te Ä•Ã-slo deset (Ä•Ã-slovkou)' );return false;}ntt";

## //konec pridani

break; case 2: // is textarea

2) v uživatelem definovaných polÃ-ch vytvoÅ™te povinné textové pole s názvem field\_overeni

Pozn.: zkouÅjeno na registraÄ•nÃ-m formulÃjÅ™i s výchozÃ- funkcÃ-.